# 九州大学

23`

フレ州大字<br>1995.10.23<br>大型計算機センターニュース <sub>福岡市東区箱崎六丁目1</sub>

福岡市東区箱崎六丁目10番1号 九州大学大型計算機センター

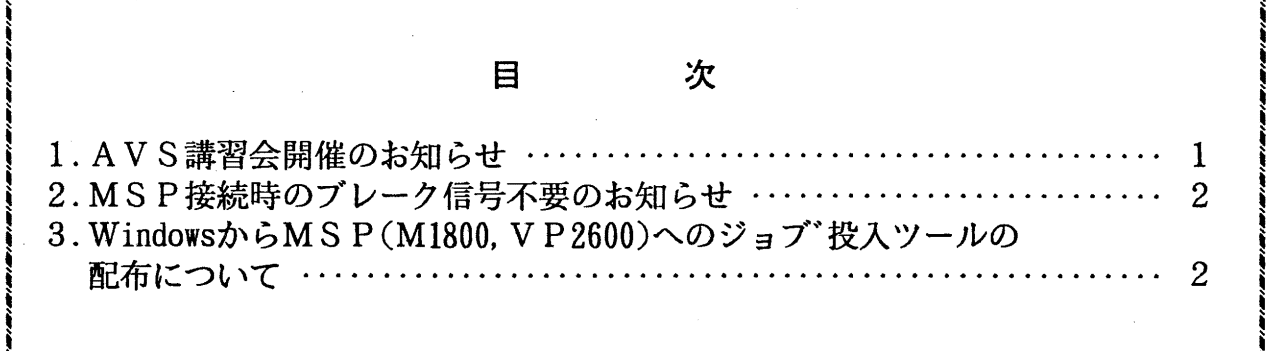

1. AVS講習会開催のお知らせ

標記講習会を下記の要領で開催いたします。希望者は、共同利用掛(内線2532)にお申し込み ください。

記

- ・日  $11\overline{)9\overline{1}(\pi)$  10時~15時 時
- ・受付時間  $9$ 時30分 ~ 9時50分

対話的なデータ可視化解析のためAVSの使用を検討しているセンター利用者 ・対 象 (ただし, UNIX およびそのウインドウシステム (X Window, OpenWindows) に ついてある程度の知識があること)

- ・募集人員 40名(内実習は10名)
- ・内 容 AVSの概要と基本的な使用方法の解説と実習
- ・会 場 大型計算機センター・多目的講習室 (3階)
- ・講 師 研究開発部山元規靖
- ・テキスト センターで用意
- ・時間割

10:00 12:00 13:30 15:00

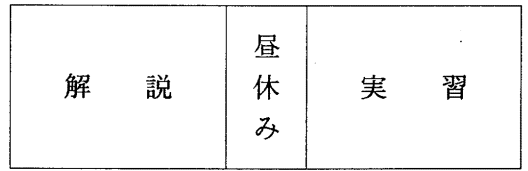

・申込期間

 $10730$  日(月) ~11月2日(木) (なお,募集定員に達し次第締め切ります)

### 2. MSP接続時のブレーク信号不要のお知らせ

交換回線の構成変更を行った 10 2日(月)より,従来M SPへ接続する際に必要だったプレー ク信号が不要となりました.

例) at

ok atdp 0926313308 connect 14400/LAPM-V プレーク信号送信—------〉不要となった.

JECT005 SYSTEM READY

(ネットワーク掛 内線 25 4 3)

3. Windowsから MSP CM 1800, VP 2600) へのジョブ投入ツールの配布について

当センター開発の Windows3.1 用の AF77 ツールを希望者に配布します. この Windows 用 ツールは Windowsからインターネットを通じて,九州大学大型計算機センター MSPシス テム (M1800,VP2600) に対してジョブの投入·取り出し等を行うものです. なお, MSDOS パソコン用及び UNIXシステム用の AF77ツールは既に配布を行っていますので九州大学 大型計算機センター広報等<sup>[1][2]</sup>を御覧ください. Windows 用とそれらの AF77 ツールの 基本的な機能は変わりありません.

### 1. 特徴

(1)利用者が MSPシステムにログオンして各種の操作・実行をすることなくパソコン上 のコマンド操作でジョプの投人•取り出し等が行える.

(2)MSPのジョプ制御言語 (JCL)を知らなくても MSPに対してジョプ投人が行える. (3)GUIベースのツールになっているために非常に使いやすい.

#### 2. 前提

この Windows用ツール初版を動作させるためには以下の条件を満たす Windowsマシンが 必用です.

- (l)MSDOSパソコン (PC98,DOSN)で,かつ, ftp, rshというコマンドが前もってインスト ールされて動作可能になっていることが前提になります.例えば,アライドテレシ ス社の PC/TCP等がインストールされていることが必要です.
- (2)MSDOS 用の AF77 ツールもインストールされていることが必要です. 第2版以降のバ ージョンではこの条件はなくなる予定です.

3. 提供される Windows上のツール群

- (1) submit 予め用意した JCLでジョプ投入する.
- (2) af77 必要な JCLを作り出してジョプ投人する.
- (3) state システム全体のジョプの状態を表示する.
- (4) status 投人されたジョブの状態を表示する.
- (5) output ジョプの実行結果を取り出す.また, FAX, OPR, NLP, CLPに出力する.
- (6) rcancel 投入されたジョブを取り消す.

(7) rprint パソコン上のファイルをMSPを通じてFAX, OPR, NLP, CLPに出力する.

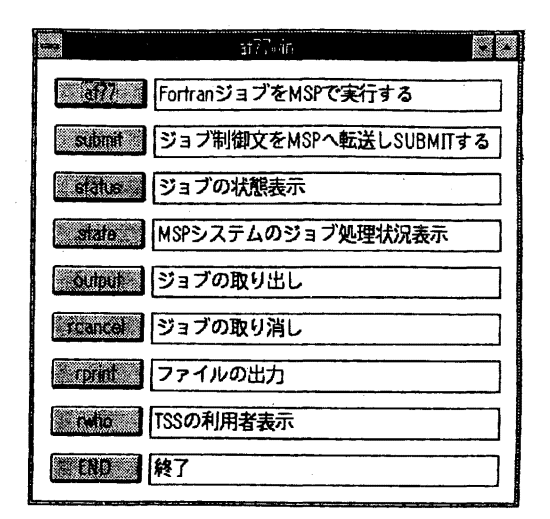

Windows での AF77 ツールの起動画面

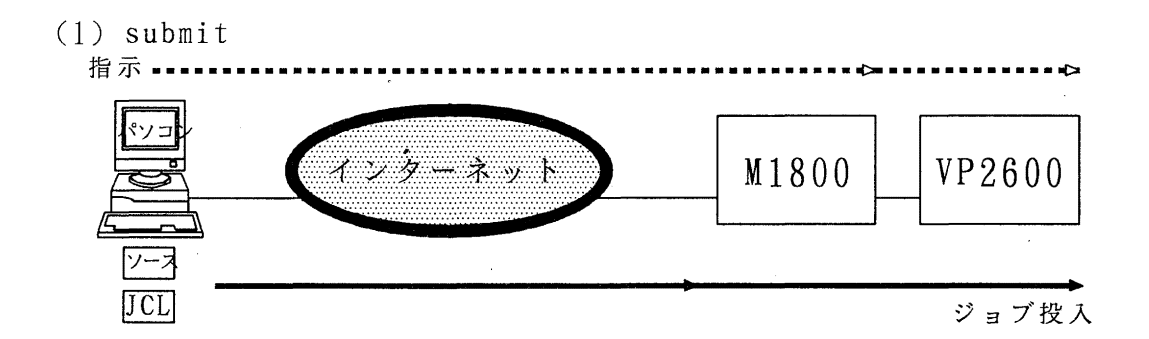

 $(2)$  af77

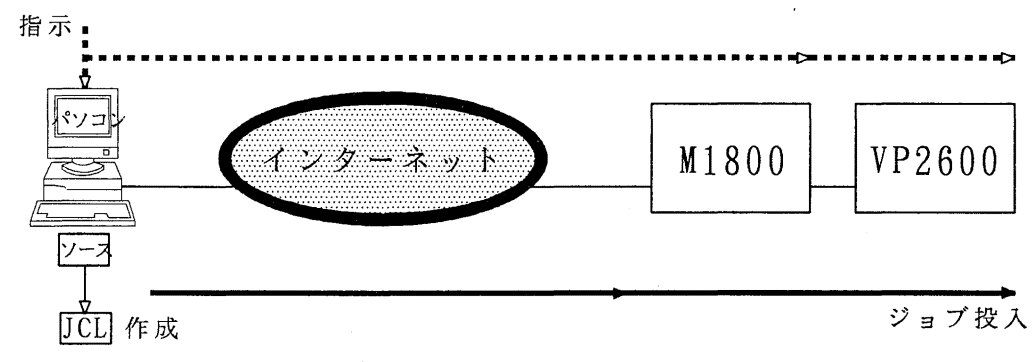

 $(3), (4)$  state, status

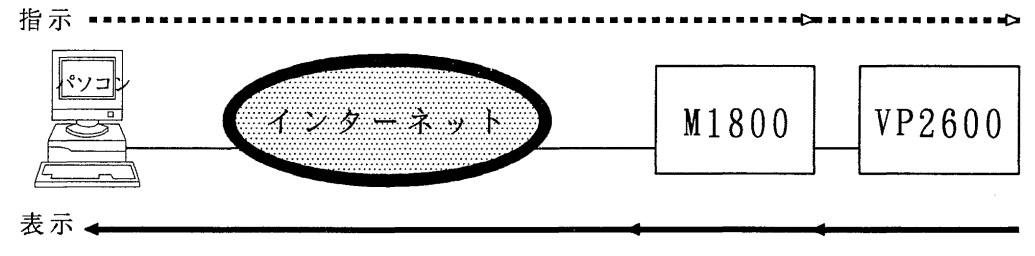

 $-3-$ 

(5) output

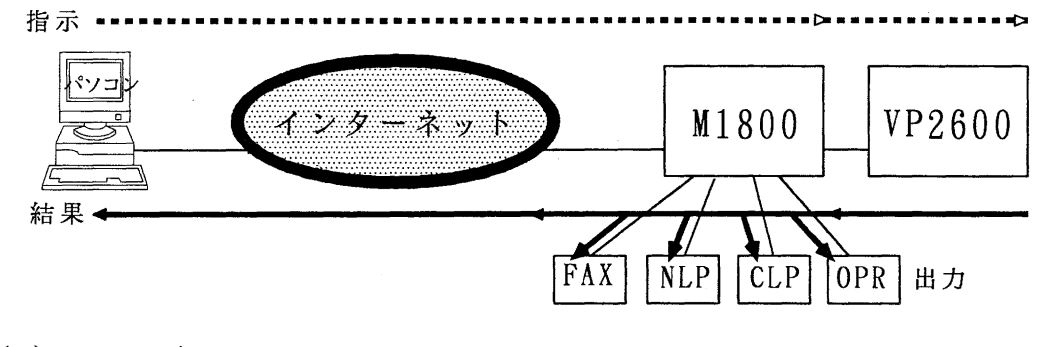

(6) rcancel

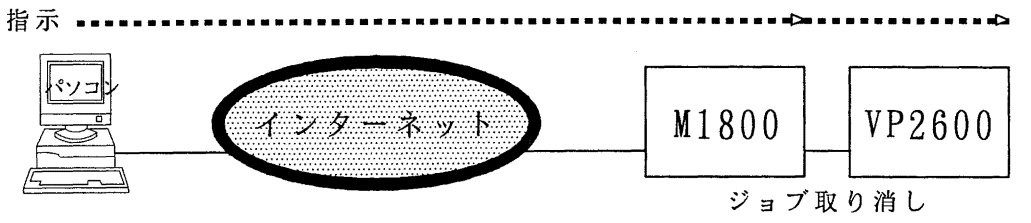

(7) rprint

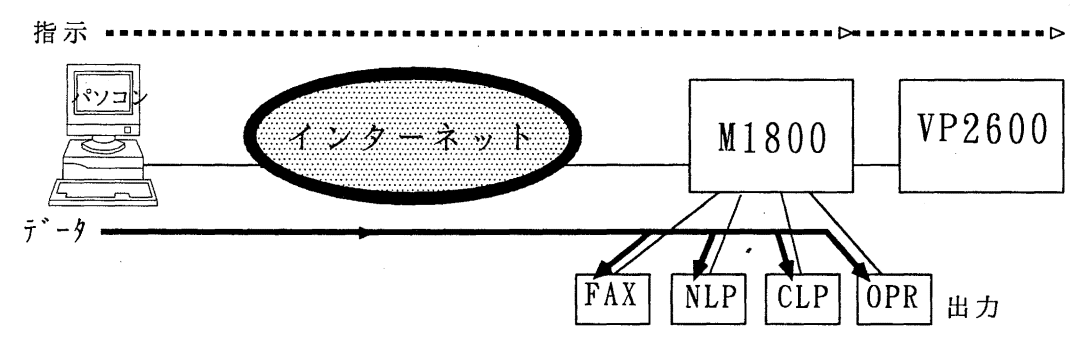

4. 入手方法

取り寄せは本文に利用者番号等の利用者情報を記述して以下のアドレスに電子メールを 送ると、アーカイブされ、更に uuencode されたツールー式(MSDOS版及び Windows版が 梱包されている)が電子メールで送られてきます.

- ・リクエスト送付先アドレス
	- at77win-request@cc.kyushu-nac.jp

5. インストール手順

- (0)予めパソコンで ftp,rshコマンドが利用できるか確認して, もし利用できなければ PC/TCP 等のソフトウエアをインストールする.
- (1)送られてきたメールを適当な名前でファイルに保存する. ここでは af77en.txtとする.

(2)uudecode でバイナリファイルに戻す. af77tool.exe というファイルができる. uudecode af77en.txt

(3)パソコン上の適当なディレクトリに af77tool.exeを移し, af77tool.exe(自己解凍型)を 実行すれば必要なファイルが解凍される.

(4)readme.docを読んで必要なファイルの変更等を行う.

各コマンドの詳細な使い方は広報で解説する予定ですが、それまでは UNIX版の解説記 事を参照ください. Windows用の AF77ツールについての要望等は以下のアドレスにお寄 せください. また、 UNIX版などの取り寄せ先のアドレスを再掲しておきます.

- ●要望等の送付先アドレス af77-report@cc.kyushu-u.ac.jp
- $\bullet$  UNIX 版 AF77 ツールの取り寄せ先アドレス af77-request@cc.kyushu-u.ac.jp
- MSDOS 版 AF77 ツールの取り寄せ先アドレス 7dos-request@cc.kymhu-1Lac.jp

## 参考文献

- [1]松延栄治他:ワークステーションからの MSP(M1800,VP2600)へのジョプ投入ツール 九州大学大型計算機センター広報, Vol.28, No.1, pp9-18, 1995
- l2]パソコンから MSP(M1800,VP2600)へのジョプ投人ツールの配布について 九州大学大型計算機センターニュース, No.526,1995

(ネットワーク室 内線 2508)